- **Wikiprint Book**
- **Title: Raporty z podraportami**
- **Subject: eDokumenty elektroniczny system obiegu dokumentów, workflow i CRM NewBusinessAdmin/Reports/DrillDown**
- **Version: 11**
- **Date: 05/15/24 21:12:13**

## **Table of Contents**

*Raporty z podraportami 3*

[Podręcznik użytkownika](http://support.edokumenty.eu/trac/wiki/NewBusinessAdmin) > [Raporty](http://support.edokumenty.eu/trac/wiki/NewBusinessAdmin/Reports) > Raporty z podraportami

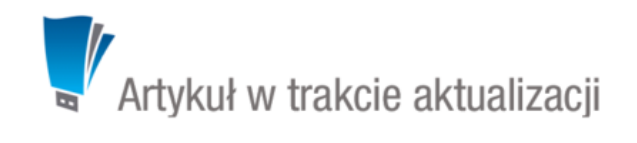

## **Raporty z podraportami**

Raporty w systemie eDokumenty mogą składać się z podraportów wyświetlanych po kliknięciu ikony **+** na liście. Przykładem takiego raportu może być zestawienia sprzedaży rocznej z podziałem na miesiące.

Do utworzenia raportu z podraportami potrzebne są **co najmniej dwa raporty** - podrzędny i nadrzędny. Dane wyświetlane jako podraporty pobierane są z raportu nadrzędnego.

Aby utworzyć raport z podraportami:

- w zakładce **Kolumny** okna edycji raportu nadrzędnego w komórce w kolumnie **Parametry** wpisujemy **{"drilldown":{"rep\_id":[ID raportu podrzędnego]}}**
- w raporcie podrzędnym definiujemy warunek filtrowania odwołujący się do nazwy kolumny z kluczem w raporcie nadrzędnym w formie **{[nazwa\_kolumny]}**.

## **Przykład**

Aby utworzyć raport ze sprzedaży rocznej z podraportami zawierającymi dane z każdego miesiąca (w raporcie podrzędnym o ID 196), wpisujemy w komórce w kolumnie **Parametry**: **{"drilldown":{"rep\_id":196}}**.

a aby w podrzędnym raporcie filtrować odpowiednie wpisy, można odwoływać się do krotki raportu nadrzędnego w formie {NAZWA\_KOLUMNY}. Działa to również dla wielu kolumn, więc warunek może być łączony np. : WHERE to\_char(v.seldat, 'YYYY-MM') = '{MON}' AND mpk.place\_ = '{MPK\_PLACE}' gdzie *mon* i *mpk\_place* są kolumnami w raporcie nadrzędnym.

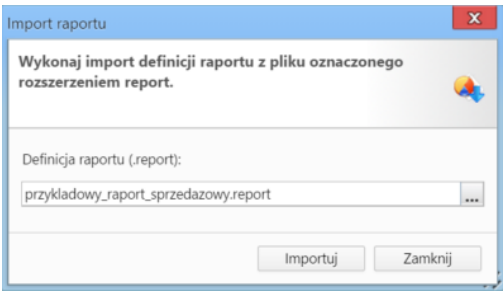

*Przykładowy raport z podraportami*

Na potrzeby tworzenia raportów z podraportami zastosowano składnię JSON.